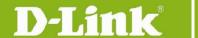

## **Lullaby Installation Instructions**

Users who would like to use their own MP3 files as Iullabies can follow the instructions below:

 Remove the microSD card from your Baby Camera (DCS-855L, DCS-825L or DCS-820L) and insert it into your computer's on-board card reader (if available) or into a USB card reader connected to your computer.

**Note:** You may need an SD card adapter depending on the configuration of your card reader.

- 2. In the root (base) folder of the microSD card, create a new folder called *music* (i.e., *G:\music*, where G represents the letter assigned to the microSD card.
- 3. Copy the desired MP3 files to the newly created folder. The MP3 files should be named using the following format: "1.mp3", "2.mp3", "3.mp3", "4.mp3", "5.mp3" (i.e., G:\music\1.mp3)

**Note:** A maximum of five MP3 files can be used as Iullabies.

4. Use the *ejec*t command to ensure that the microSD card can be safely removed from your computer. Then remove the microSD card from your computer or USB card reader and insert it back into your Baby Camera's microSD card slot.

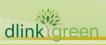